## **Releasing locked elements**

A user can lock elements in a modeling tool. The element locks can be managed in two applications: Resources and Users. Users with a **Release Lock** per mission can release all locks of the resource.

## To release locked elements

- 1. Navigate to Users application. Do one of the following:
  - Click next to resource, and choose to Release locked elements.
  - Click user and in User pane, click and choose to Release locked elements.

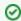

You can use locked element filter to search for elements according to resource name or branch name.

2. Release locked elements opens. Select elements.

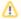

Unlocking project elements in a branch

If a project is locked in different branches, releasing lock(s) on a branch will not release other locks in the other branches.

3. Click the Unlock button.